# **S** Metagenics<sup>®</sup>

# **How to Prescribe Using the Patient Order System A Guide for Practitioners**

**To ensure a smooth process, please refrain from navigating away from the webpage or clicking the 'Back' button on your browser throughout any stages of the patient prescription.**

### **Creating a Patient Prescription**

#### **Add a New Patient**

It is suggested to complete the below steps before your patient's appointment. This can be done as part of setting up your patient's telemedicine appointment. For example, add a note to your patient's initial Skype/Zoom invitation asking them to complete their patient profile prior to their appointment.

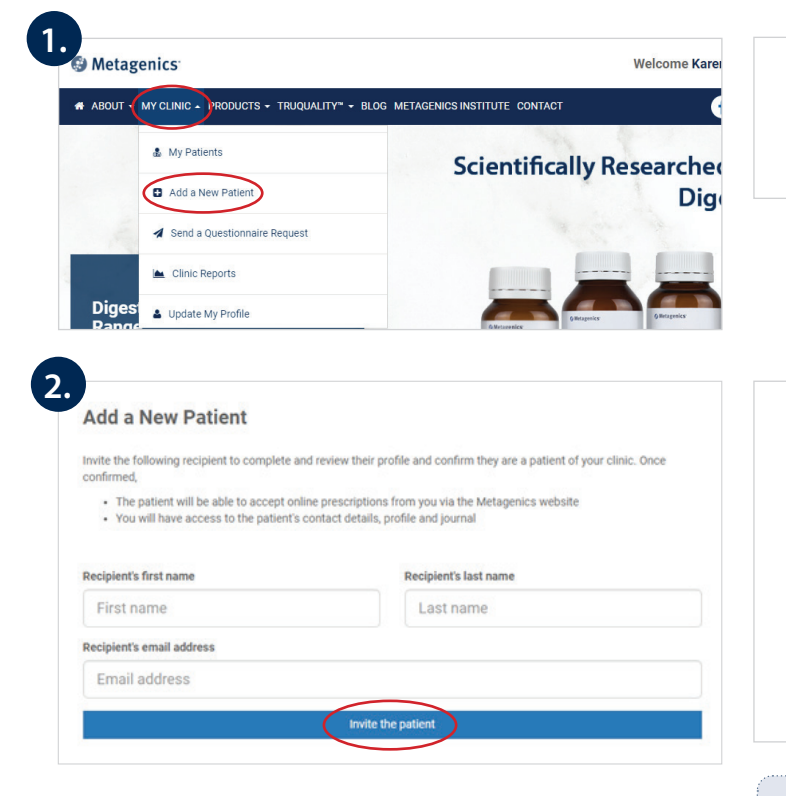

**1.** Log in to metagenics.com.au or metagenics.co.nz and click **'My Clinic'** in the top menu bar, followed by **'Add a New Patient'**.

**2.** Enter your patient's first name, last name and email address, then click **'Invite the Patient'**. Your patient will be sent an email to accept your request, create a patient log in and complete their full patient profile. Once the patient has completed this step, they will be able to receive online prescriptions from you.

*Ensure the email address entered here is the same email address that your patient will use to receive their notifications from you.* 

You can set up a prescription for a patient as soon as you have 'invited the patient'. There is no requirement to wait for your patient to set up their patient profile.

## **Create a New Prescription**

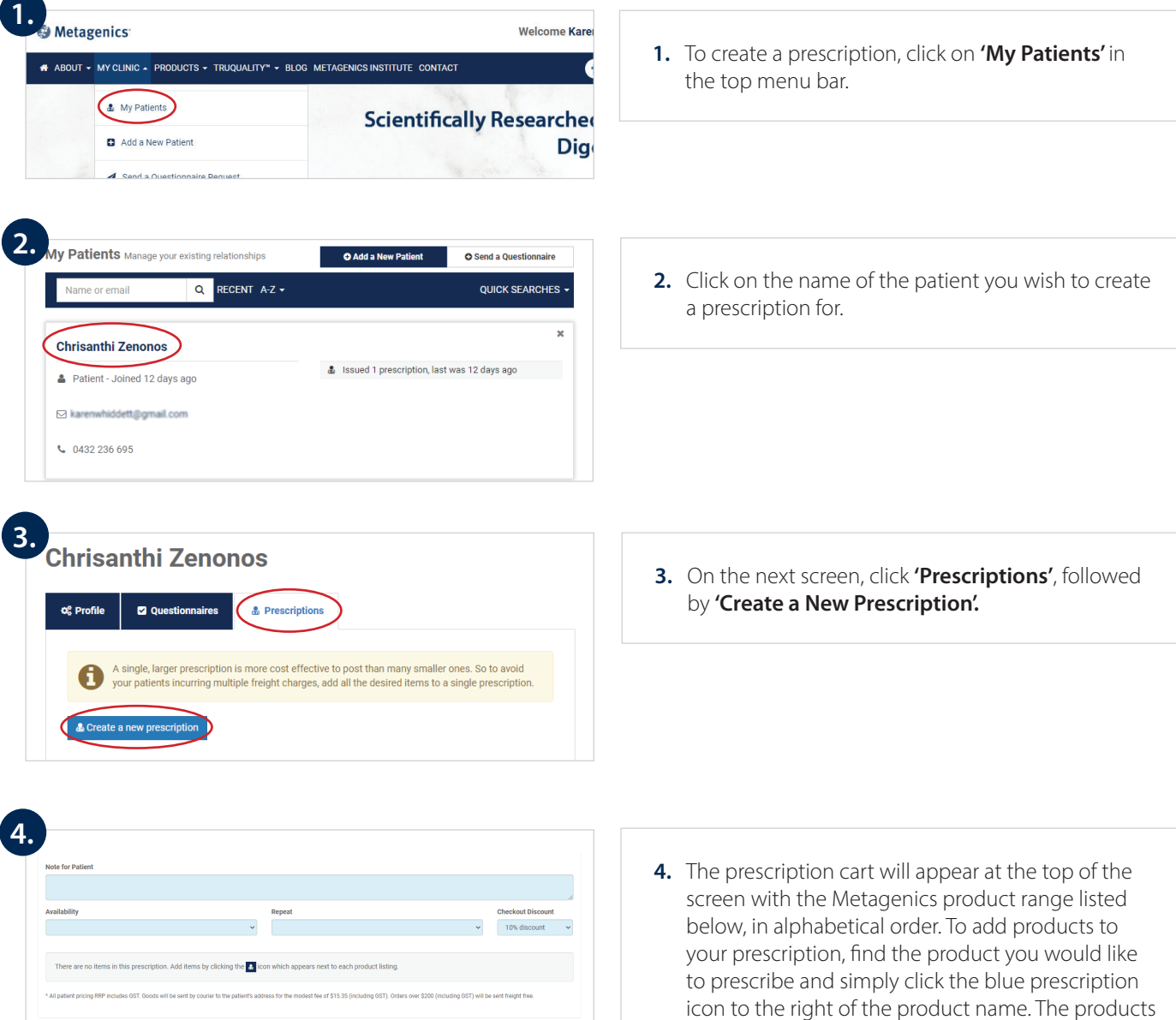

Top

 $\Delta$ 

 $\Delta$ 

 $\Delta$ 

 $\Delta$ 

ethropis performate Thy typing your requestives<br>
A B C D E F G H I K L M N O P R S T U V Z<br>
<br>
A B C D E F G H I K L M N O P R S T U V Z

Adaptan 120 tablets

 $\overline{D}$  AdrenoTone 120 tablets

Out of Stock Alergeze 60 tablets AndroLift 90 capsules

OStock<br>ADEK Essentials 60 capsules

Alergenics Powder 202 g

 $\Delta$  Andro NK 40 tablets

Arthrex Chocolate flavour 375 g oral Out of Stock

Lookin

 $\overline{\mathsf{A}}$ 

Acetaldehyde 25 mL

Adaptan 60 tablets

AdrenoTone 60 tablets

Arabino Guard 60 g oral powder

Amoeba 25 mL

You can select additional sizes or flavours on the one prescription, so your patient has more options. Out of stock products will be flagged and cannot be added to a prescription.

will add to the prescription cart.

Remember, when creating the prescriptions, keep in mind that a single, larger prescription is more cost effective to post than many smaller ones!

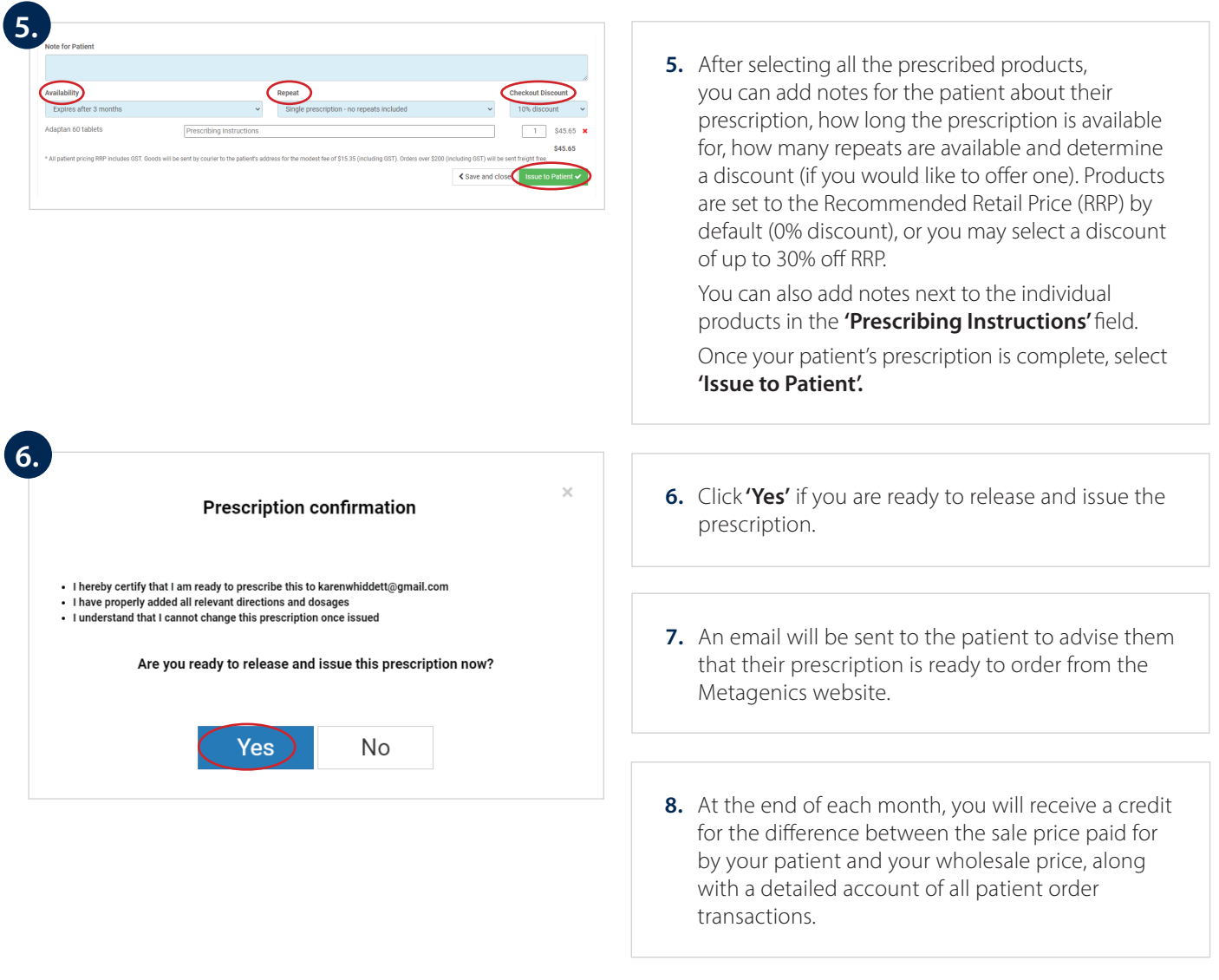

### **You can also place patient orders via the Metagenics Customer Service Team.**

Email: orders@metagenics.com.au or orders@metagenics.co.nz Phone: 1800 777 648 (Australia) or 0508 227 744 (New Zealand) Patients contacting Customer Service directly will need to provide:

- y Your Metagenics Practitioner number followed by an 'X' e.g. '12345X' or 'NZ12345X'
- Their name and delivery address
- Their phone number

**For further guidance, please see ou[r Patient Order System FAQs](https://www.metagenics.com.au/api/sitecore/Widgets/ViewFile?Id={1D439C42-11EB-4F3A-95B8-4FF421C71BEC}) or contact Customer Service on 1800 777 648 (Australia) or 0508 227 744 (New Zealand).**